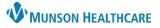

## Behavioral Health Office Treatment Plan for Behavioral Health Therapists

Ambulatory **JOB AID** 

Summary: New Behavioral Health Office Treatment Plan workflow and note.

When: December 3, 2019

Why the change? To streamline the treatment plan process and to meet documentation requirements.

**Support:** For questions or support, please contact the Helpdesk at (231) 935-6053 or Ambulatory Informatics at (231) 392-0229.

### Patient Intake Change:

 The treatment plan will no longer be completed in the BH OP Therapy visit intake form, as this section of the powerform will be removed and is being replaced by a new treatment plan note.

|                              | Treatment<br>Goals | Objectives | Status          | Start Date    | Target<br>Date | Date Met      | Comments |
|------------------------------|--------------------|------------|-----------------|---------------|----------------|---------------|----------|
| Psychotherapy Objective #1   | (Alpha)            |            | <alpha></alpha> | <date></date> | <date></date>  | <date></date> |          |
| Psychotherapy Objective #2   | <alpha></alpha>    | <u> </u>   | <alpha></alpha> | <date></date> | <date></date>  | (Date)        |          |
| Psychotherapy Objective #3   | <alpha></alpha>    |            | <alpha></alpha> | <date></date> | <d ate=""></d> | <date></date> |          |
| Psychotherapy Objective #4   | <alpha></alpha>    |            | <alpha></alpha> | (Date)        | <date></date>  | <date></date> |          |
| Psychotherapy Objective #5   | <alpha></alpha>    |            | Alpha           | <date></date> | <date></date>  | <date></date> |          |
| Psychotherapy Objective #6   | <alpha></alpha>    | _          | <alpha></alpha> | <date></date> | <date></date>  | <date></date> |          |
| Psychotherapy Objective #7   | <alpha></alpha>    |            | <alpha></alpha> | <date></date> | (Date)         | <date></date> |          |
| Psychotherapy Objective #8   | <alpha></alpha>    |            | <alpha></alpha> | <date></date> | <date></date>  | (Date)        |          |
| Psychotherapy Objective #9 🔔 | <alpha></alpha>    |            | <alpha></alpha> | <date></date> | <date></date>  | <date></date> |          |
| Psychotherapy Objective #10  | <alpha></alpha>    |            | <alpha></alpha> | <date></date> | <date></date>  | <date></date> |          |

## Workflow to Create Initial Treatment Plan Note:

- 1. Create and sign the BH Therapist Initial Office Note/BH Therapist Office Note.
- 2. Navigate to the Ambulatory Workflow page.
- 3. Ensure 'This Visit' diagnoses have been selected in the Problem List component.
  - a. **Note:** This is a shared problem list; if you remove a chronic problem it removes it for all other providers that the patient may encounter.
- 4. Navigate to the Assessment and Plan component and enter the .bh\_tx\_plan auto text in the free text box.
- 5. Edit all fields in the auto text. The blue drop down arrow expands to provide either a blank free text option or an auto filled text.
- 6. **Click** on BH Office Treatment Plan note link from the Workflow page menu.
- 7. **Review** the information and **sign**.

| BH Therapist Workflow                                                                                                    | Orders & Charges - AMB BH X | Treatment Plan                                                                                                    |
|----------------------------------------------------------------------------------------------------|-----------------------------|----------------------------------------------------------------------------------------------------|
| Chief Complaint<br>Subjective/History of Present<br>Illness<br>Home Medications (0)<br>Documents (2)<br>Labs<br>New Order Entry | Assessment and Plan         | Services to be provided: supportive therapy•<br>Frequency: every other week*<br>Duration: 3 months*<br>Types of providers who will deliver services: LPC/LMSW•<br>Clinical Global Impression: Normal (1)*<br>Goals and Objectives:<br>Goal #1: Increase ability to manage symptoms of anxiety. •<br>Patient Quote: "Want less panic attacks in public."<br>Objective #1: Prioritize 2 to 3 self care areas to focus effort and improve functioning. •<br>Objective #2: Identify a list of 8-10 positive affirmations to strengthen self-esteem and worthiness. •<br>Objective #3:  • |
| Assessment and Plan Create Note                                                                                                 | 2. Tobacco use              | Start Date:     Outline a structured daily routine that in       Target Date:     Prioritize 2 to 3 self care areas<br>Implement 2.4 relaxation exer   Outline a structured daily routine that includes social                                                                                                    |
|                                                                                                    |                             | Methods for molengage in 2-3 activities on a d                                                                                                    |
| BH Therapist Office Initial Note<br>BH Therapist Office Note<br>BH Office Treatment Plan                                        | .bhl .bh_tx_plan *          | Identify any concerns that interfere with<br>Patient is able to Take medications as prescribed and rep<br>Treatment plan Make 1-3 changes in diet that will prom<br>This treatment glaentify a list of 8-10 positive affirmation<br>Identify & explore 1-3 concerns/questio                                                                                                    |
| Select Other Note 6                                                                                                    |                             |                                                                                                    |

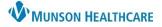

## Behavioral Health Office Treatment Plan for Behavioral Health Therapists

Ambulatory **JOB AID** 

### How to Add an Item within Recommendation Component:

Within the Ambulatory Workflow, the Recommendations component allows you to add a visual reminder for reviewing the treatment plan.

- 1. Navigate to the Recommendations component.
- 2. **Click** on the symbol, located to the immediate right of the Recommendation title.
- 3. Check the box next to BH Treatment Plan Review in the Add Recommendations window.
- 4. In the Selected Expectations section, **enter** in the desired frequency and corresponding date for treatment plan review, as specified at your facility.
- 5. Click Save for the recommendation to populate into the Recommendations component.

| Available Expectations                                                                                                    | Selected Expectations                                                                    |      |
|----------------------------------------------------------------------------------------------------|------------------------------------------------------------------------------------------|------|
| <ul> <li>Advance Directive</li> <li>Asthma Maintenance</li> <li>BH Treatment Plan Review</li> <li>BMI Measurement</li> <li>CAD Maintenance</li> <li>Distante Maintenance</li> </ul> | BH Treatment Plan Review<br>Frequency<br>3 mon V<br>Age * Date<br>day(s) V Or 02/03/2020 |      |
| Add Free text Expectation                                                                                                    | Reason     Comments       Add a comment                                                  |      |
| Recorded for : Ambulatory, BH Psychologist/Therapist                                                                                                    | 5 Save C                                                                                 | ance |

#### How to Filter an Item within Recommendation Component:

1. Navigate to the Recommendation component.

 $\exists \bullet$  located to the far right of the Recommendation title.

- 3. A drop down menu will appear, then **select** Settings.
- 4. Click the Favorites tab.

2. Click the filter symbol

- 5. **Check** the box next to BH Treatment Plan Review.
- Select the right arrow. This will add that item to your Favorites section.
- 7. Then click Submit.
- Navigate back to the symbol and select Show only favorites, this will filter all Recommendations to only show the BH Treatment Plan Review.

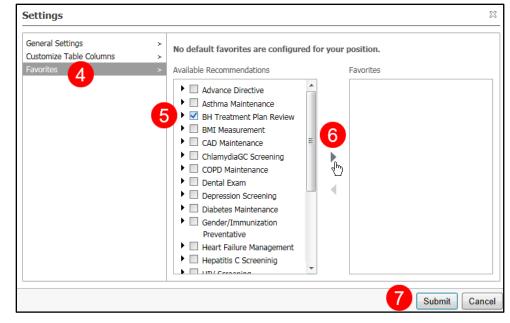

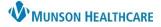

# Behavioral Health Office Treatment Plan for Behavioral Health Therapists

Ambulatory **JOB AID** 

### Subsequent Visit:

- 1. At each visit, **complete** the BH OP Therapy Visit form, the BH Therapist Office Note, and sign.
- 2. Navigate to the Recommendation component, if plan is up for review (i.e. every 3 months, 6 months, or etc.).
- 3. Click on the BH Treatment Plan Review.
- 4. **Click** on the Actions button and **select** BH Treatment Plan Reviewed.
- 5. Complete a BH Office Treatment plan note.
  - Navigate to the Documents component.
  - b. Open the previous treatment plan note. Tag (copy/paste) the treatment plan to add to the current visit. Edit plan as needed.
  - c. **Sign** after completing the BH Office Treatment Plan note.

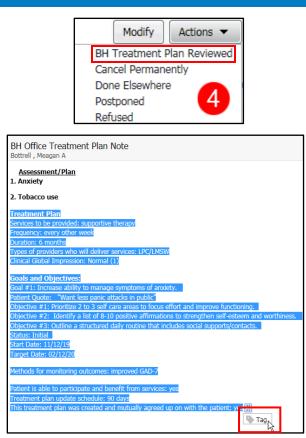

#### Patient Signature:

If the patient's signature is required at your facility on the treatment plan, follow the steps below:

- 1. Navigate to the Documents component and single click the BH Office Treatment Plan note.
- 2. Click Print, located in the right upper corner.

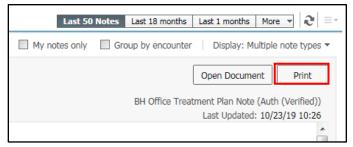

- 3. **Obtain** the patient's handwritten signature and date.
- 4. **Submit** the document to the office scanning/HIM personnel, who will scan it into the electronic health record.